■録画予約のための設定 以下の手順で、Club Panasonicの友だち登録、およびディモーラ―サービスの会員登録、 録画予約対象の機器登録等を行ってください。

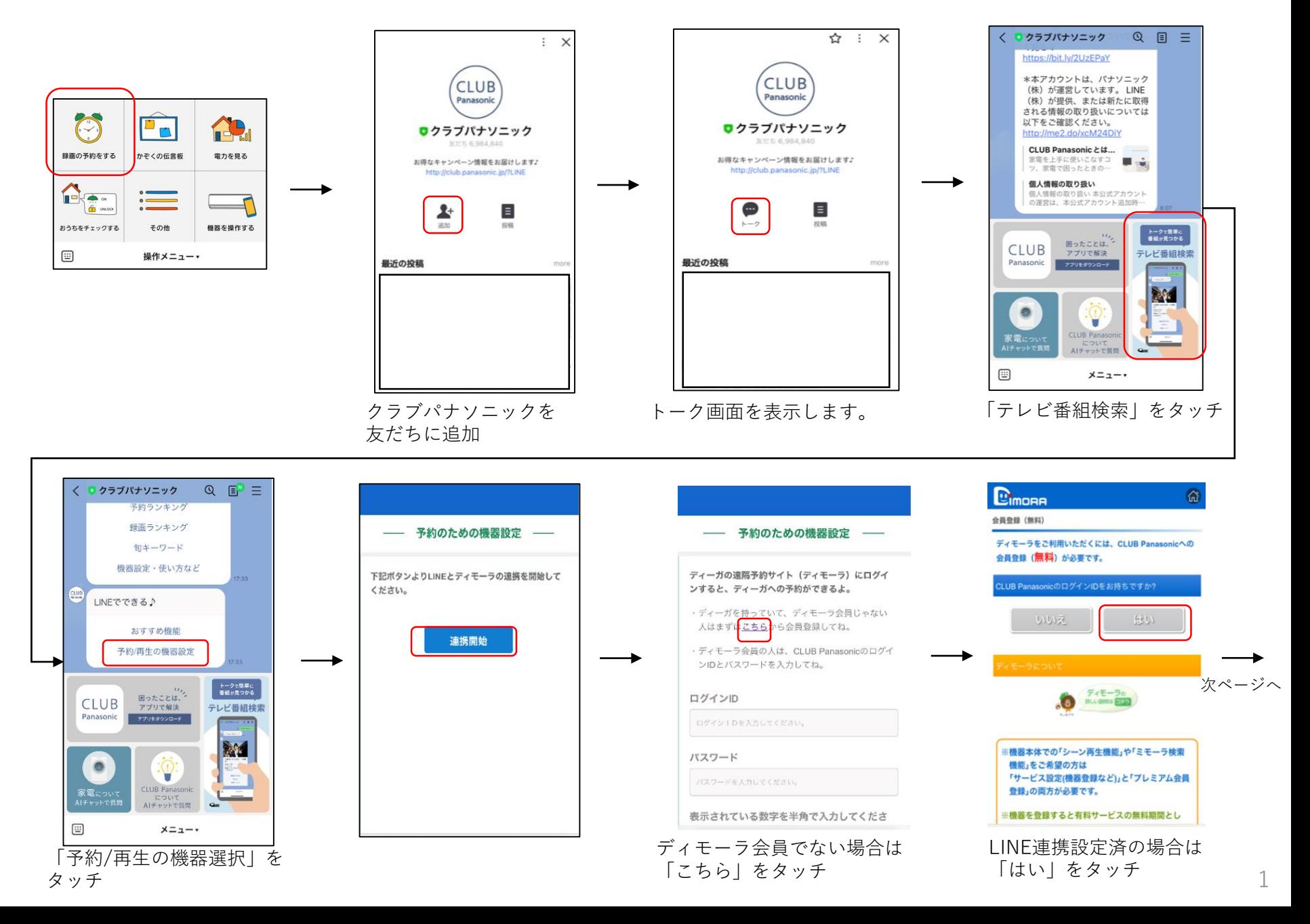

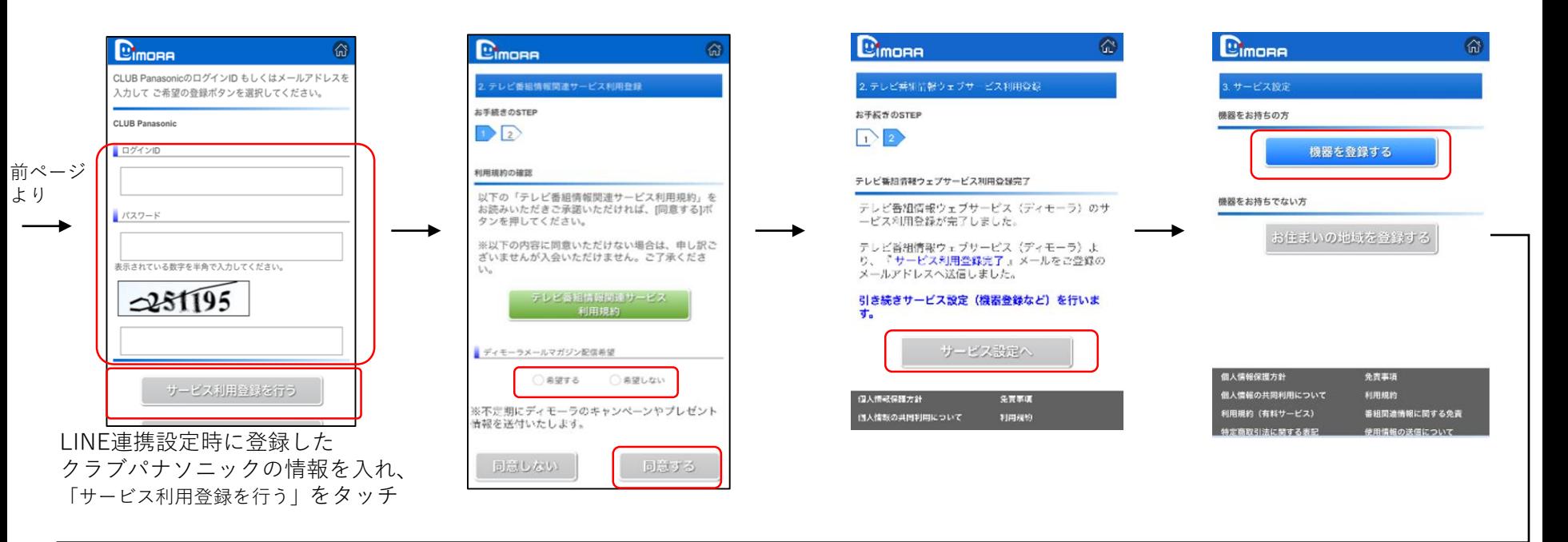

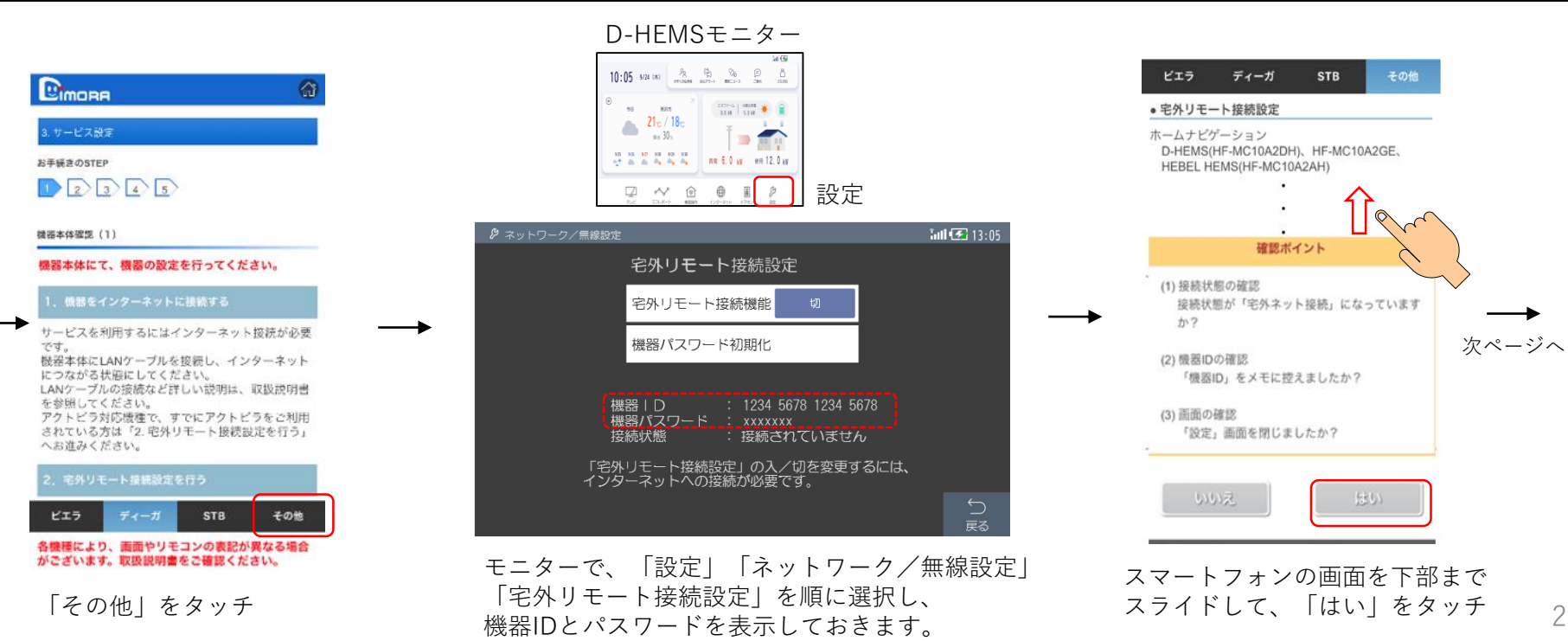

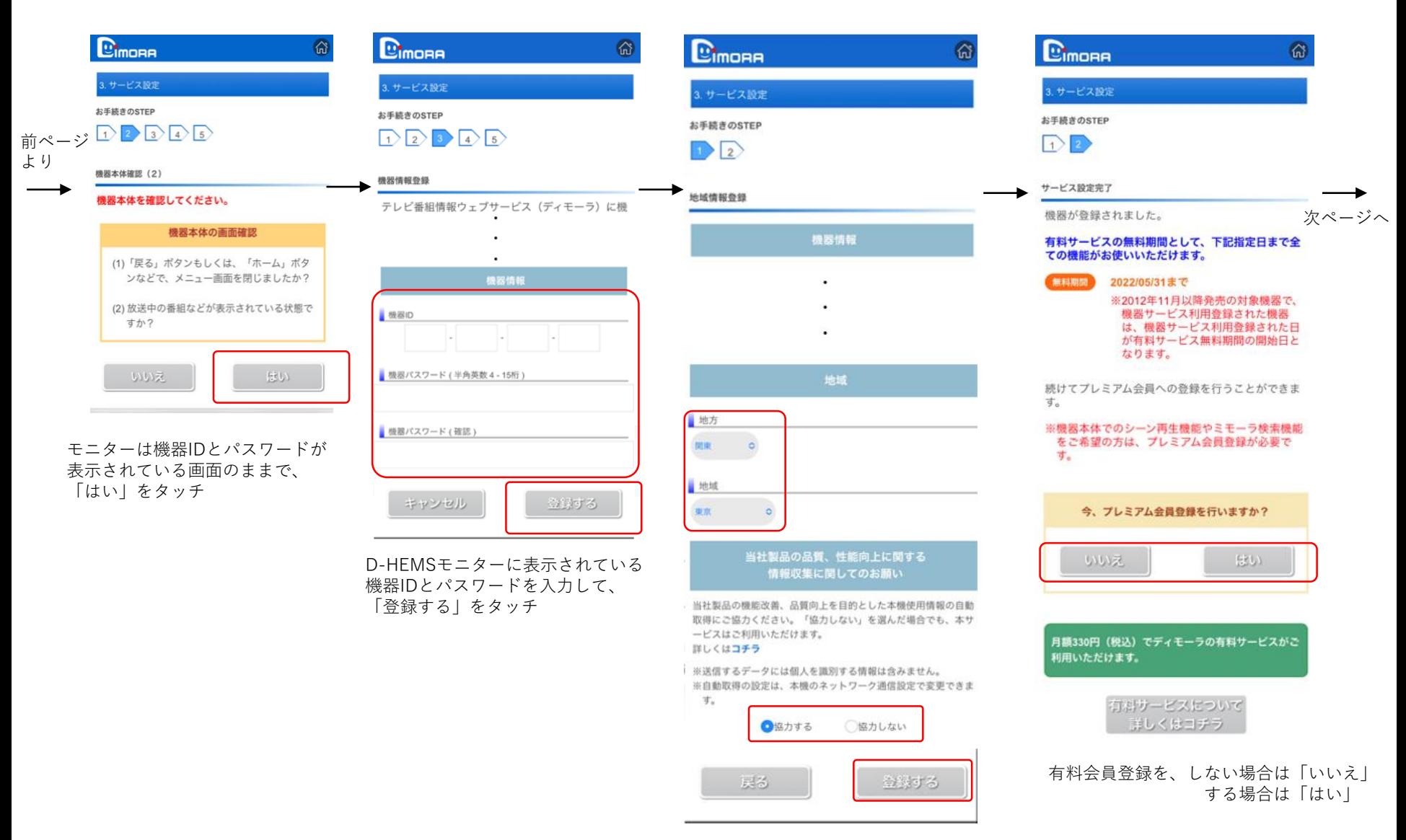

地方と地域を選択し、 品質向上のための情報収集に協力 していただけるかのチェックを行い、 「登録する」をタッチ

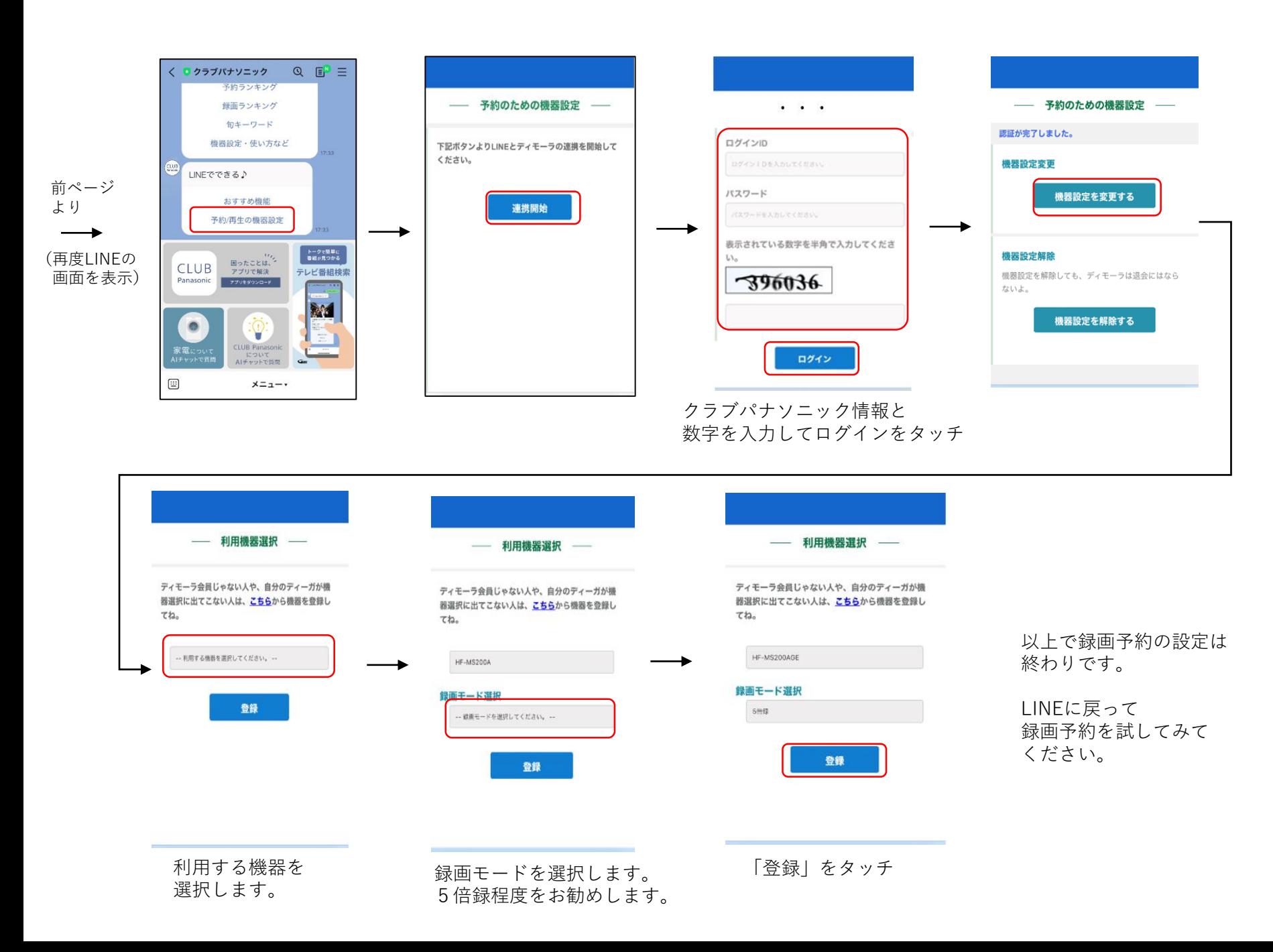

## ■録画の予約をする

キーワード検索して予約する方法と、予約ランキングをもとに予約する方法を紹介します。

(予約操作例1) キーワード検索の結果をもとに予約

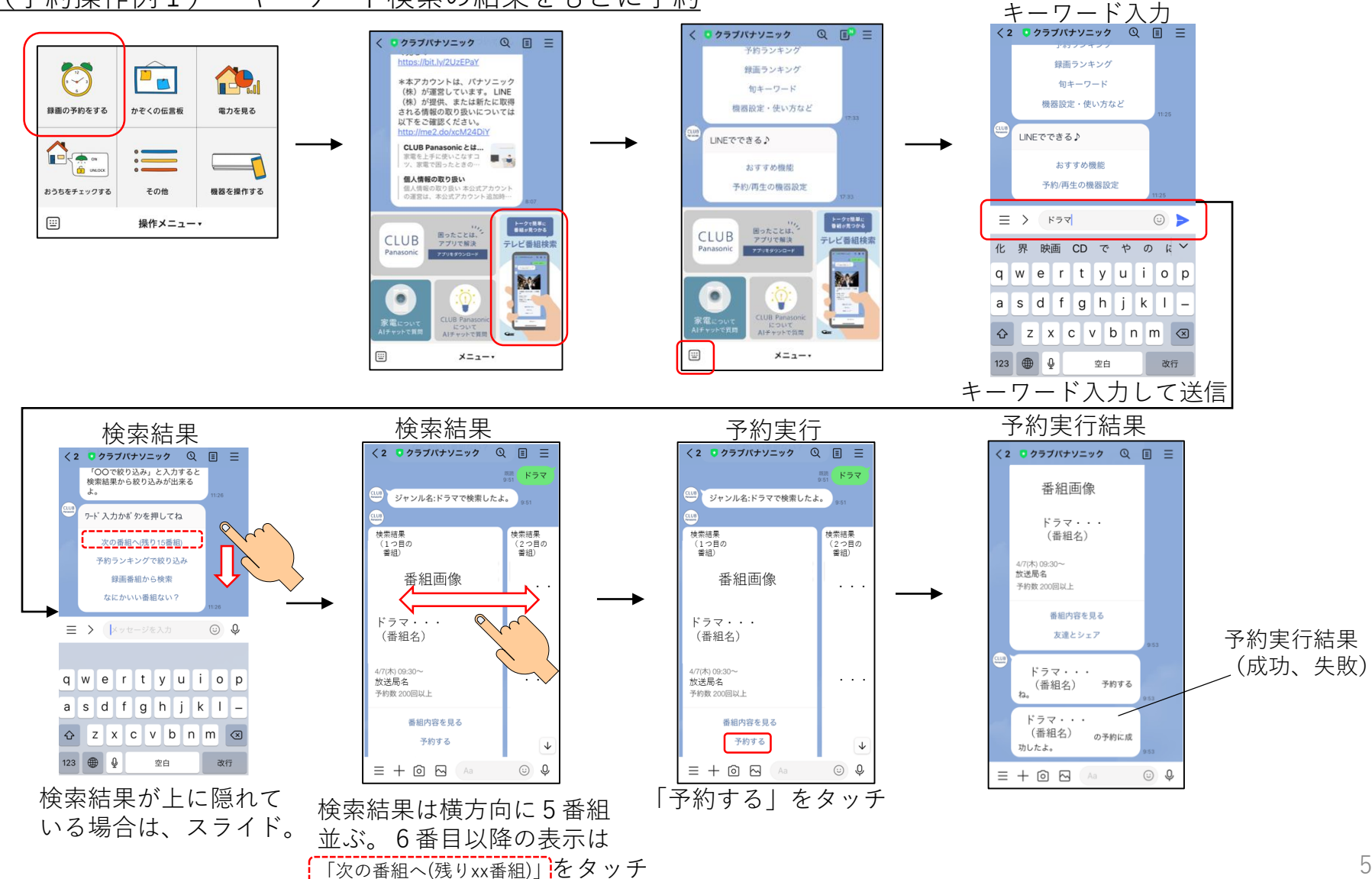

## (予約操作例2) 予約ランキングをもとに予約

ディモーラサービスの会員の予約ランキングから予約できます。

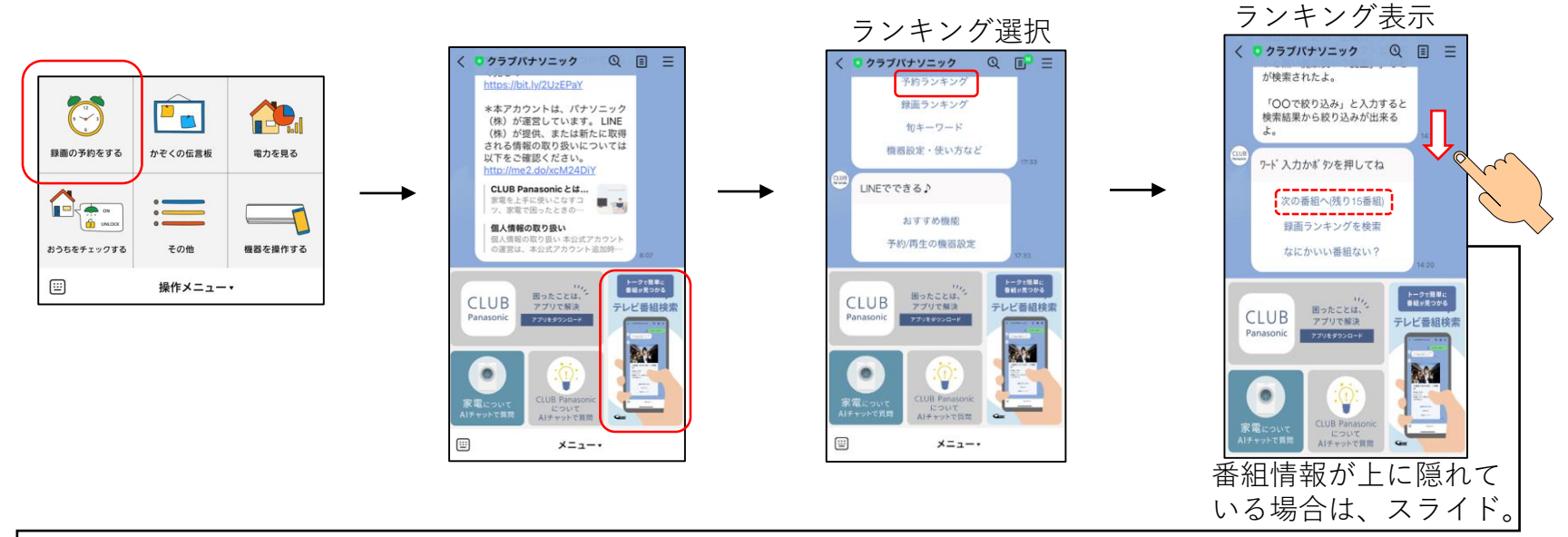

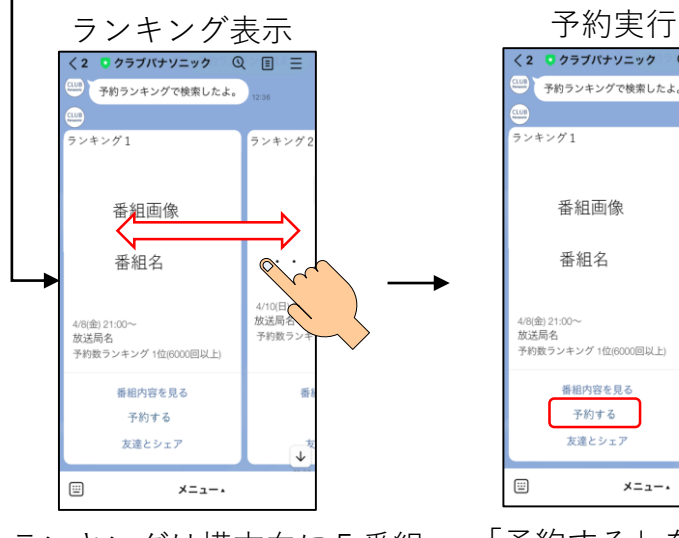

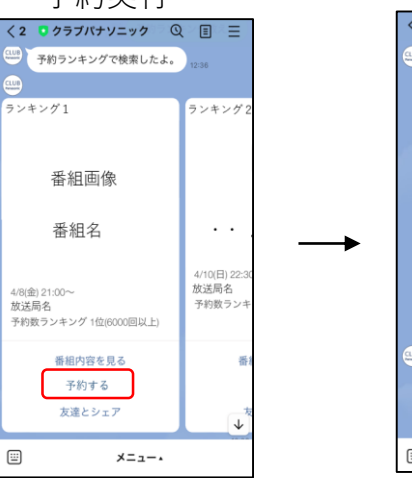

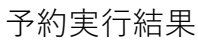

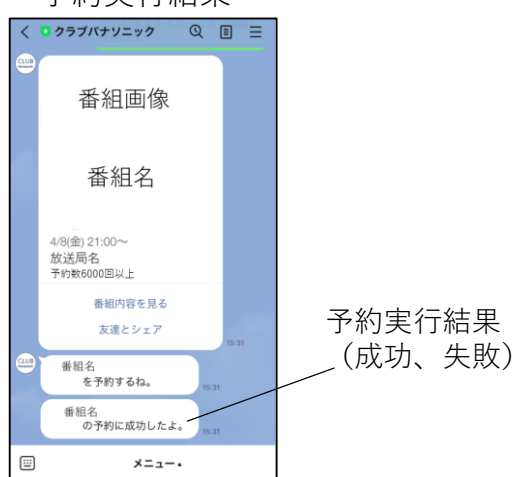

ランキングは横方向に5番組 並ぶ。6番目以降の表示は 「次の番組へ(残りxx番組)」 <mark>を タッチ</mark>

「予約する」をタッチ